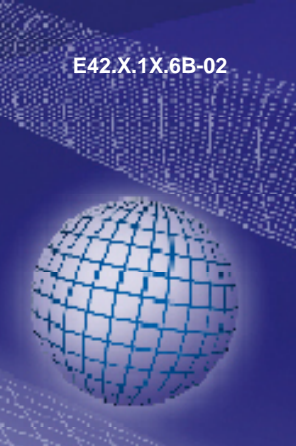

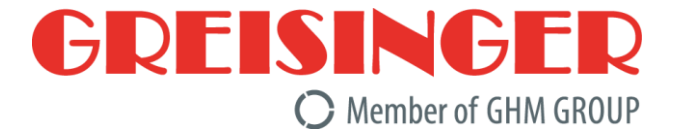

# **Universalanzeige für 4-20mA bzw. 0-10V - Messumformer**

# **GIA 010 N Ab Version 1.0 Bedienungsanleitung GIA 0420 N**

 $C \in$ 

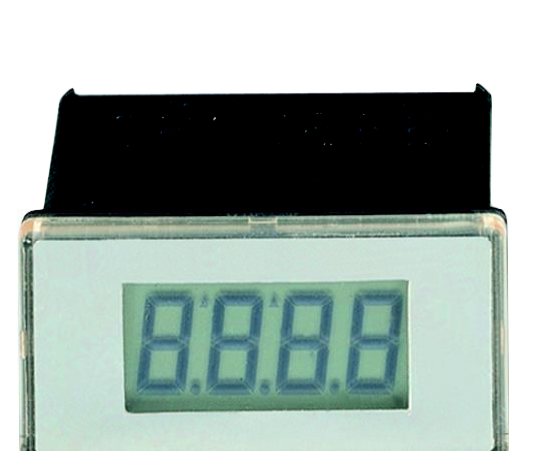

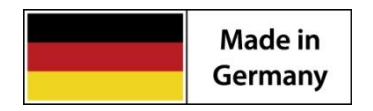

WEEE-Reg.-Nr. DE93889386

#### **GHM GROUP - Greisinger**

GHM Messtechnik GmbH | Hans-Sachs-Str. 26 | 93128 Regenstauf | GERMANY Tel.: +49 9402 9383-0 | [info@greisinger.de](mailto:info@greisinger.de) | www.greisinger.de

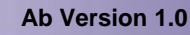

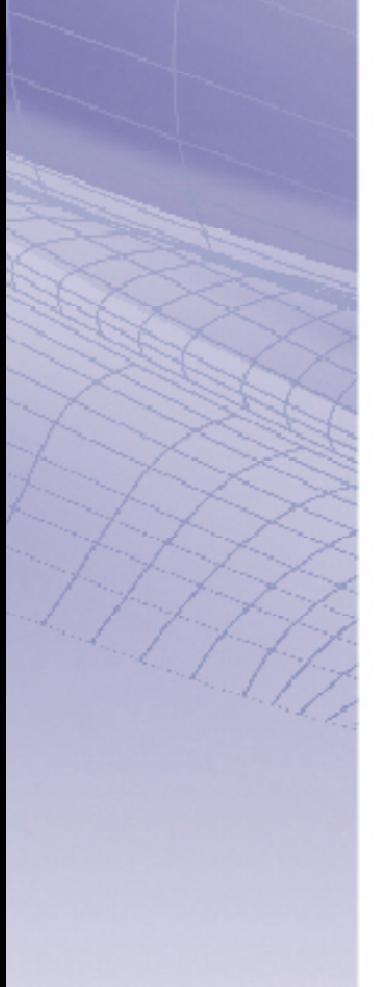

GHMGROUP Specialists by Competence.

## **Inhaltsverzeichnis**

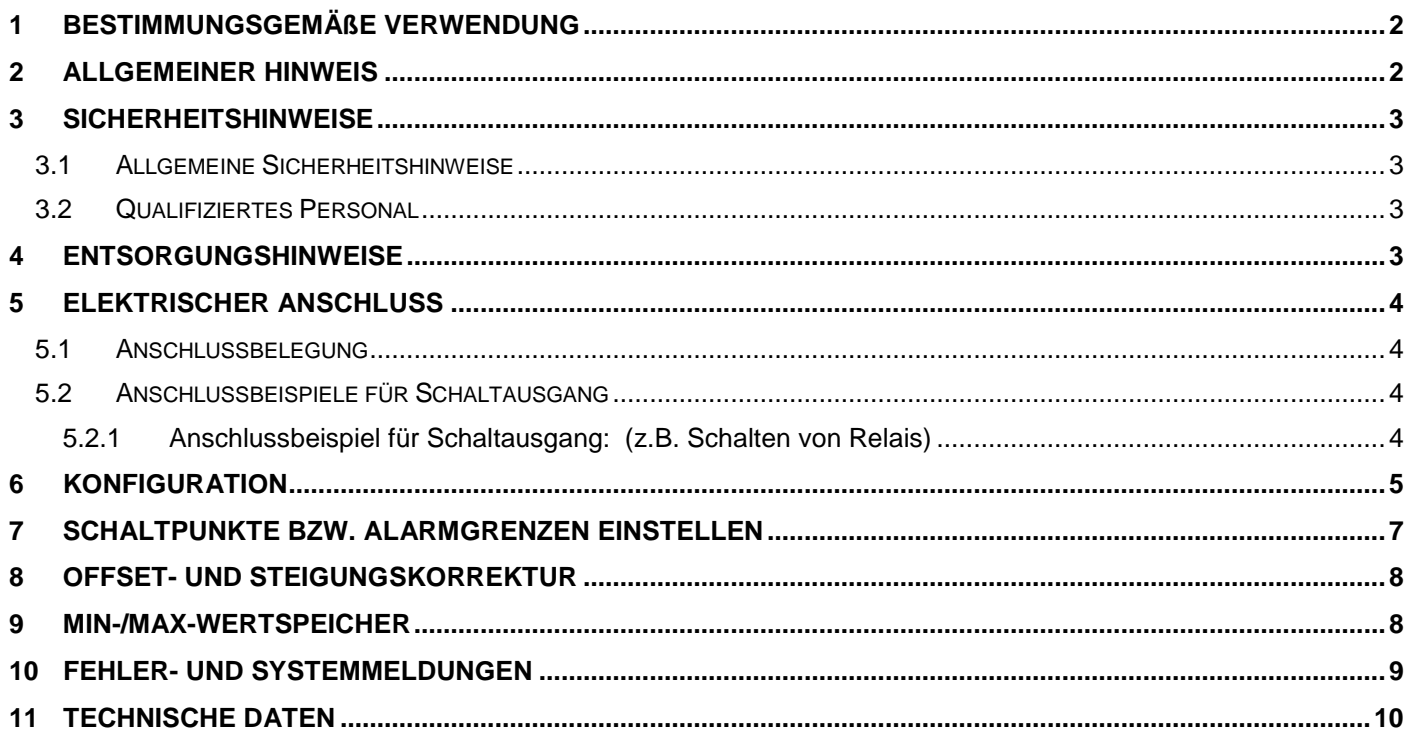

# <span id="page-1-0"></span>**1 Bestimmungsgemäße Verwendung**

Das GIA 0420 N bzw. GIA 010 N ist ein universell einsetzbares, mikroprozessorgesteuertes Anzeigegerät.

Das Gerät besitzt entsprechend seiner Type einen Eingang mit Anschlussmöglichkeiten für:

- Normsignal 4 – 20 mA (GIA 0420 N)

- Normsignal  $0 - 10$  V (GIA 010 N)

Die Anzeige des Messwertes erfolgt auf einem 4-stelligen LCD-Display mit einem maximalen Anzeigeumfang von - 1999 bis +9999 Digit.

Zusätzlich steht ein Schaltausgang (NPN-Ausgang) zur Verfügung, der als 2-Punkt-Regler oder Min-/Max-Alarm konfiguriert werden kann. Der Zustand des Ausganges wird mit Hilfe einer Pfeils auf der LCD angezeigt.

Das GIA 0420 … ist für den Anschluss beliebiger Messumformer (mit 4 - 20 mA Ausgang) ausgelegt. Diese Type benötigt keine eigene Hilfsspannung sondern versorgt sich direkt aus dem Messstrom.

Das GIA 010 … ist für den Anschluss beliebiger Messumformer (mit 0 - 10 V Ausgang) ausgelegt.

Die Parameter und Grenzwerte werden durch die rückseitig zugänglichen Tasten eingegeben.

Die Bereichsanpassung des Anzeigegrätes an den Transmitter erfolgt ohne externe Hilfsmittel durch direkte Eingabe der oberen und unteren Messbereichsgrenze und der Dezimalpunktposition.

Alle programmierbaren Parameter des Gerätes werden in einem EEProm gesichert und bleiben bei Stromausfall für mindestens 10 Jahre erhalten.

Das Gerät hat eine integrierte Eigendiagnose, die ständig wesentliche Teile des Gerätes auf einwandfreie Funktion kontrolliert. Diese Eigendiagnose, sowie die Überwachung des Messwertaufnehmers auf Bereichsüber- bzw. Bereichsunterschreitung sind der Garant für eine hohe Betriebssicherheit.

Das Gerät wird geprüft und komplett kalibriert geliefert.

**Damit es betriebsbereit ist, muss es aber noch für die jeweilige Anwendung konfiguriert werden. Lesen Sie hierzu bitte das Kapitel "Konfiguration".**

## <span id="page-1-1"></span>**2 Allgemeiner Hinweis**

Lesen Sie dieses Dokument aufmerksam durch und machen Sie sich mit der Bedienung des Gerätes vertraut, bevor Sie es einsetzen. Bewahren Sie dieses Dokument griffbereit auf, um im Zweifelsfalle nachschlagen zu können.

# <span id="page-2-0"></span>**3 Sicherheitshinweise**

#### <span id="page-2-1"></span>**3.1 Allgemeine Sicherheitshinweise**

Dieses Gerät ist gemäß den Sicherheitsbestimmungen für elektronische Messgeräte gebaut und geprüft. Die einwandfreie Funktion und Betriebssicherheit des Gerätes kann nur dann gewährleistet werden, wenn bei der Benutzung die allgemein üblichen Sicherheitsvorkehrungen sowie die gerätespezifischen Sicherheitshinweise in dieser Bedienungsanleitung beachtet werden.

- 1. Die einwandfreie Funktion und Betriebssicherheit des Gerätes kann nur unter den klimatischen Verhältnissen, die im Kapitel "Technische Daten" spezifiziert sind, eingehalten werden.
- 2. Beachten Sie die üblichen Vorschriften und Sicherheitsbestimmungen für Elektro-, Schwach- und Starkstromanlagen, insbesondere die landesüblichen Sicherheitsbestimmungen (z.B. VDE 0100).
- 3. Konzipieren Sie die Beschaltung besonders sorgfältig beim Anschluss an andere Geräte (z. B. PC). Unter Umständen können interne Verbindungen in Fremdgeräten (z. B. Verbindung GND mit Schutzerde) zu nicht erlaubten Spannungspotentialen führen.
- 4. Wenn anzunehmen ist, dass das Gerät nicht mehr gefahrlos betrieben werden kann, so ist es außer Betrieb zu setzen und vor einer weiteren Inbetriebnahme durch Kennzeichnung zu sichern.

Die Sicherheit des Benutzers kann durch das Gerät beeinträchtigt sein, wenn es zum Beispiel:

- sichtbare Schäden aufweist.
- nicht mehr wie vorgeschrieben arbeitet.
- längere Zeit unter ungeeigneten Bedingungen gelagert wurde.

In Zweifelsfällen sollte das Gerät grundsätzlich an den Hersteller zur Reparatur bzw. Wartung eingeschickt werden.

- 5. Für die Konfiguration der Geräte sind, die Tasten auf der Geräterückseite nötig. Die Geräte sind in diesem Bereich ESD-gefährdet !! Die Konfiguration ist unter Berücksichtigung von geeigneten ESD-Schutzmaßnahmen durchzuführen!
- 6. **Warnung:** Benützen Sie dieses Produkt nicht in Sicherheits- oder in Notaus-Einrichtungen oder in Anwendungen wo ein Fehlverhalten des Gerätes die Verletzung von Personen oder materielle Schäden zur Folge haben kann. Wird dieser Hinweis nicht beachtet so kann dies zu Verletzung oder zum Tod von Personen sowie zu materiellen Schäden führen.
- 7. Dieses Gerät darf nicht in einer explosionsgefährdeten Umgebung eingesetzt werden. Bei Betrieb in explosionsgefährdeter Umgebung besteht erhöhte Verpuffungs-, Brand-, oder Explosionsgefahr durch Funkenbildung.
- 8. Dieses Gerät ist nicht für medizinische Anforderungen ausgelegt.
- 9. Betreiben Sie das Gerät nicht mit einem defekten oder beschädigten Netzteil. Lebensgefahr durch Stromschlag!

#### <span id="page-2-2"></span>**3.2 Qualifiziertes Personal**

sind Personen, die mit Aufstellung, Montage, Inbetriebnahme und Betrieb des Produktes vertraut sind und über die ihrer Tätigkeit entsprechende Qualifikation verfügen.

Zum Beispiel:

- Ausbildung oder Unterweisung bzw. Berechtigung, Stromkreise und Geräte/Systeme gemäß den Standards der Sicherheitstechnik ein- und auszuschalten, freizuschalten, zu erden und zu kennzeichnen.
- Ausbildung oder Unterweisung gemäß dem Standard der Sicherheitstechnik in Pflege und Gebrauch angemessener Sicherheitsausrüstung.
- <span id="page-2-3"></span>Schulung in erster Hilfe.

### **4 Entsorgungshinweise**

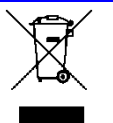

Das Gerät darf nicht über die Restmülltonne entsorgt werden! Soll das Gerät/Sensor entsorgt werden, senden Sie dieses direkt an uns (ausreichend frankiert). Wir entsorgen das Gerät sachgerecht und umweltschonend.

# <span id="page-3-0"></span>**5 Elektrischer Anschluss**

Der Anschluss des GIA ... N erfolgt über auf der Rückseite des Gerätes befindlichen Schraub-/Steckklemmen.

*Allg. Anmerkung: Schraub-/Steckklemmen sind grundsätzlich im losen Zustand zu montieren und anschließend erst aufzustecken. Bei unsachgemäßer Montage von bereits gesteckten Klemmen könnten Lötaugen beschädigt werden.*

*Bitte verwenden Sie einen passenden Schraubenzieher und ziehen Sie die Schrauben nicht mit Gewalt an.*

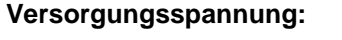

GIA 0420 N Gerät versorgt sich direkt aus dem Messstrom GIA 010 N 12 ... 28 V bzw. laut Angabe auf dem Gerät

*Der Anschluss bzw. die Inbetriebnahme darf nur durch fachlich qualifizierte Personen erfolgen. Bei falschem Anschluss kann das Anzeigegerät zerstört werden -- Kein Garantieanspruch! ! Beachten Sie bei GIA 0420 … unbedingt den max. zulässigen Eingangsstrom von 40 mA !*

#### <span id="page-3-1"></span>**5.1 Anschlussbelegung**

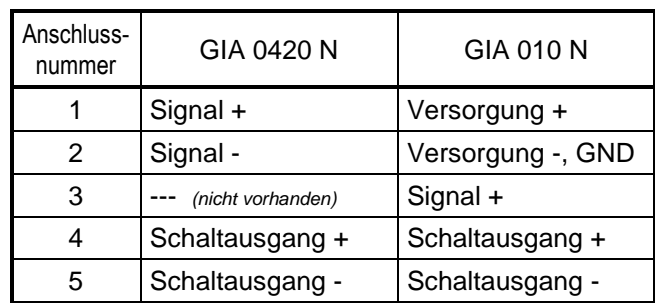

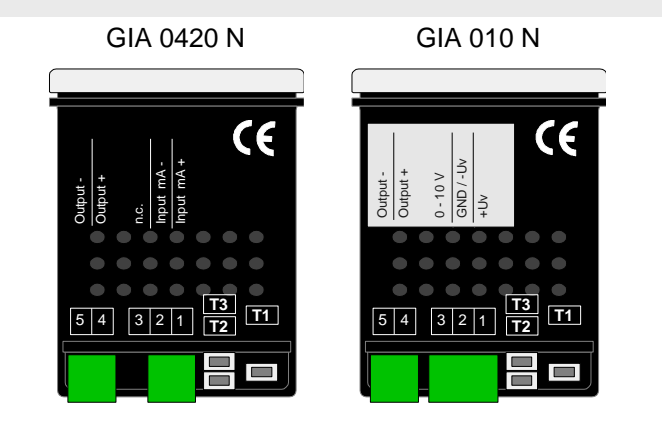

#### <span id="page-3-2"></span>**5.2 Anschlussbeispiele für Schaltausgang**

*Bitte beachten Sie, dass die maximal zulässige Spannung, sowie der maximale Schaltstrom des Schaltausganges nicht (auch nicht kurzzeitig) überschritten werden darf.*

#### <span id="page-3-3"></span>**5.2.1 Anschlussbeispiel für Schaltausgang: (z.B. Schalten von Relais)**

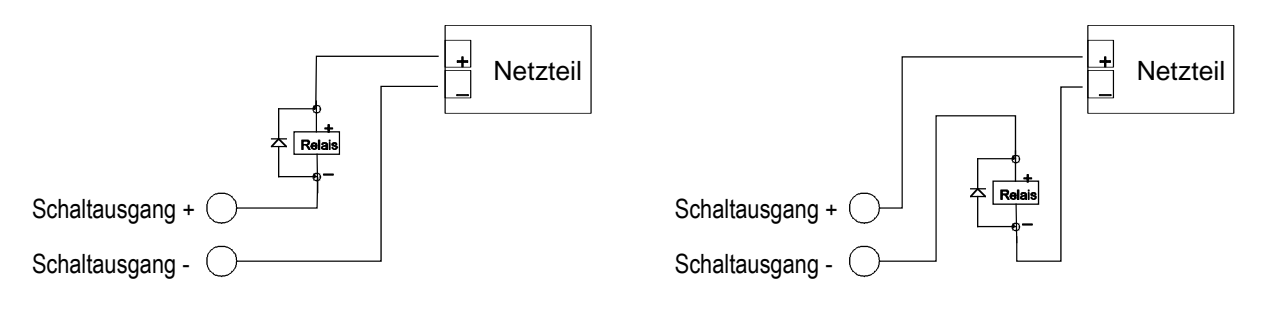

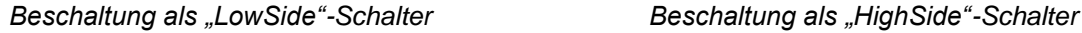

 $\frac{13}{52}$   $\frac{1}{11}$ 

 $5|4|$  3 2 1  $\sqrt{72}$ 

# <span id="page-4-0"></span>**6 Konfiguration**

*Hinweis: Das Gerät ist im Bereich der Tasten unter ungünstigen Umständen ESD-gefährdet. Die Konfiguration ist daher unter Berücksichtigung von geeigneten ESD-Schutzmaßnahmen durchzuführen!*

**Bitte beachten: Für die Konfiguration der Type GIA 0420 N muss der Messstrom > 4 mA betragen!**

Zur Konfiguration der Gerätefunktionen gehen Sie wie folgt vor:

- Während der Istwertanzeige **Taste 2** für 2 Sekunden drücken, bis im Display "**dP**" erscheint.
- Parameterwert mit **Taste 2** und **Taste 3** einstellen.
- Der eingestellte Wert wird mit **Taste 1** gespeichert, der Parametername erscheint wieder im Display
- Zum nächsten Parameter wird mit der **Taste 1** gewechselt, Name des Parameters erscheint im Display

*Wird bei der Eingabe länger als 60 sec. keine Taste gedrückt, so wird die Konfiguration des Gerätes abgebrochen. Bereits gespeicherte Werte gehen nicht verloren.*

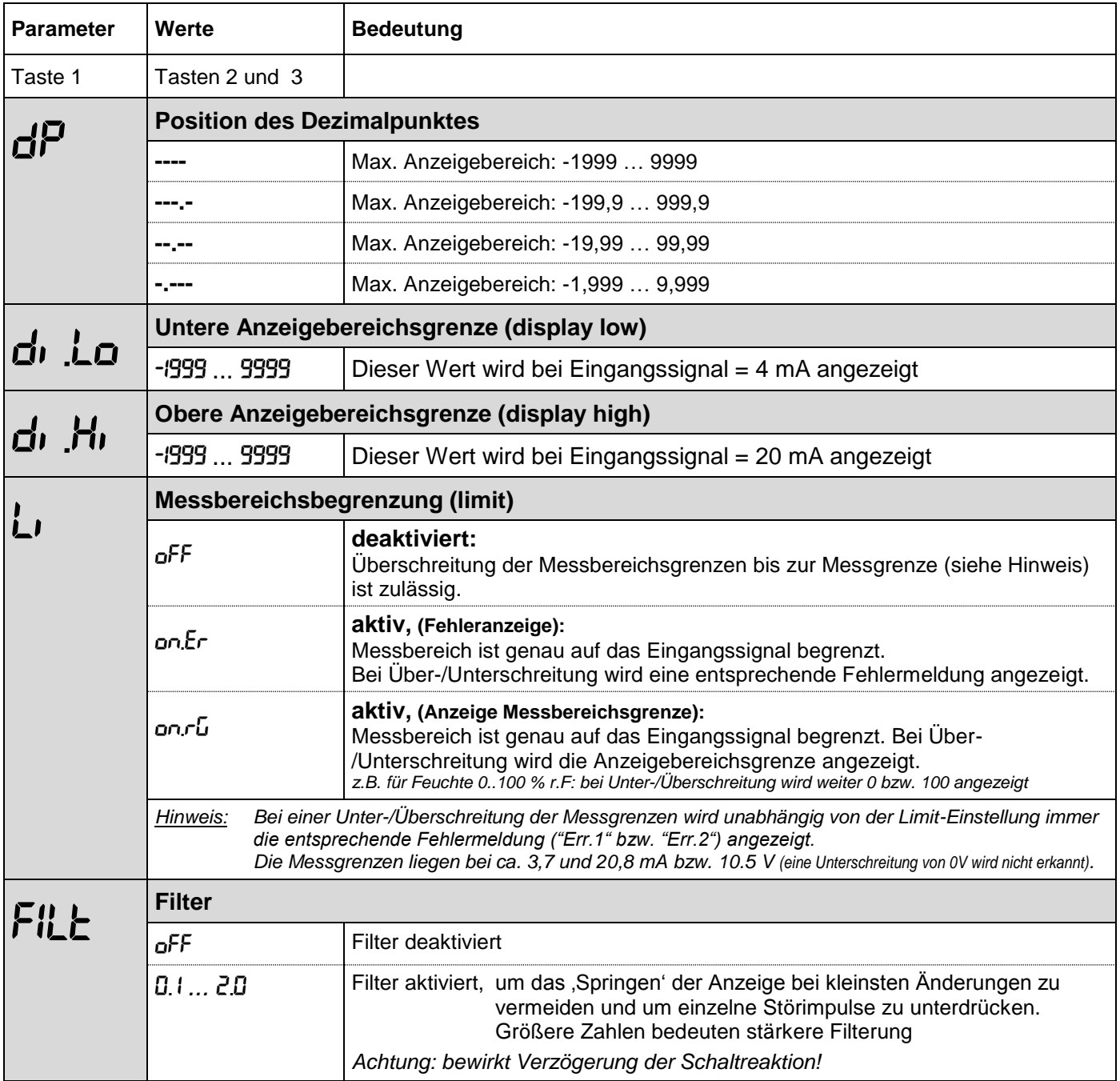

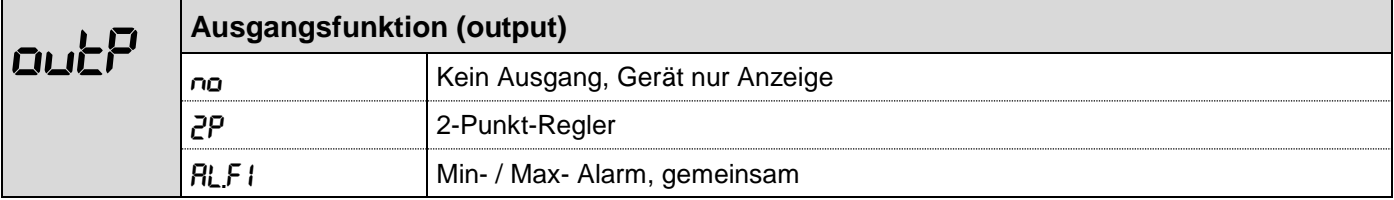

Abhängig von der gewählten Ausgangsfunktion müssen weitere Parameter eingestellt werden. Das Konfigurationsmenü überspringt automatisch die für die gewählte Ausgangsfunktion nicht benötigten Punkte. Folgende Tabelle zeigt, welche Parameter bei der gewählten Ausgangsfunktion nacheinander aufgerufen werden. Eine genaue Beschreibung der einzelnen Parameter folgt im Anschluss.

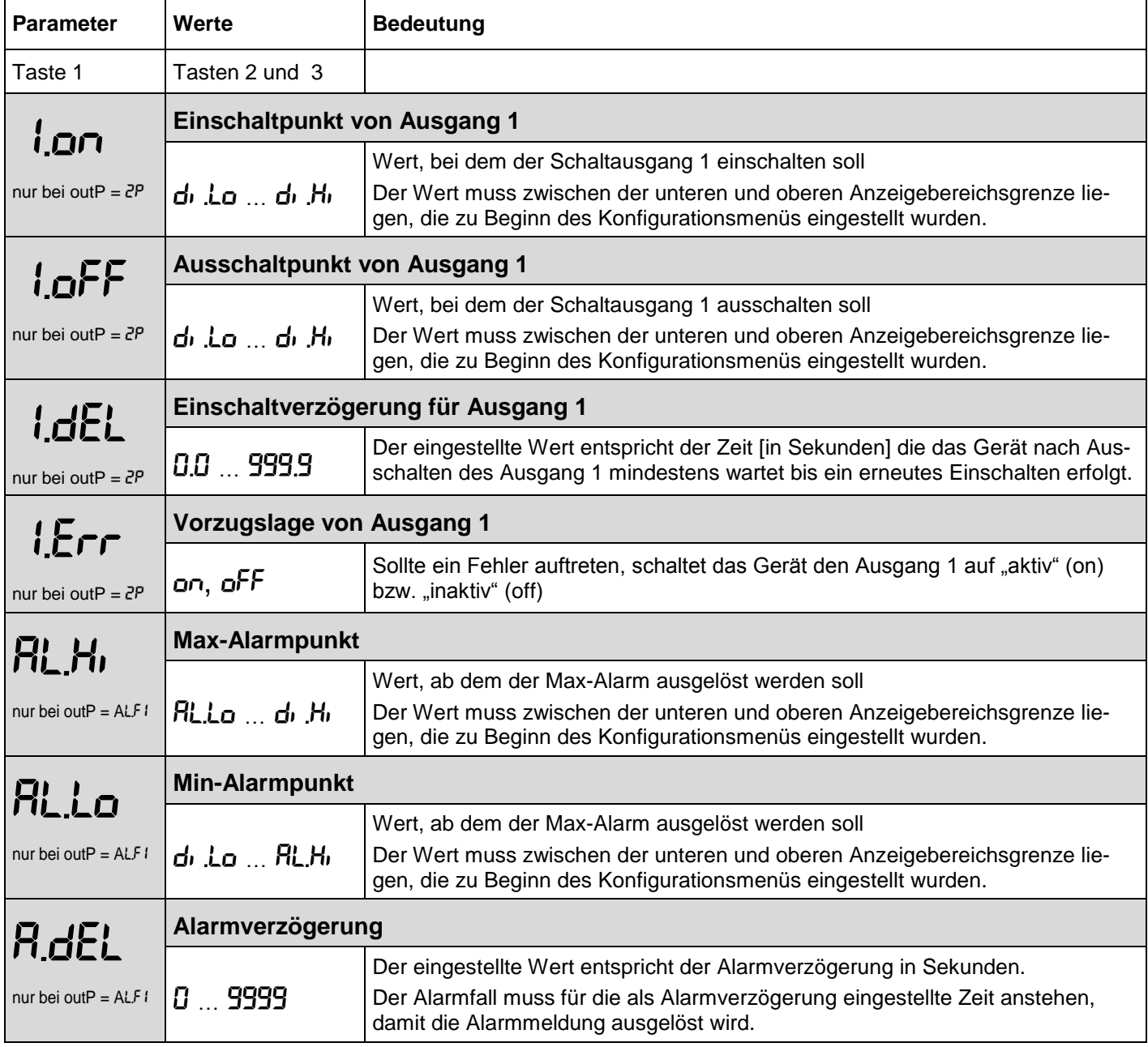

Nachdem der letzte Parameter (abhängig von gewählter Ausgangfunktion) eingestellt und bestätigt wurde ist die Konfiguration abgeschlossen.

Erneutes Drücken von **Taste 1** beendet das Konfigurationsmenü und das Gerät startet neu (Segmenttest).

**T1 T3**

 $5|4|$   $3|2|1|$  **T2** 

### <span id="page-6-0"></span>**7 Schaltpunkte bzw. Alarmgrenzen einstellen**

*Hinweis: Das Gerät ist im Bereich der Tasten unter ungünstigen Umständen ESD-gefährdet. Die Konfiguration ist daher unter Berücksichtigung von geeigneten ESD-Schutzmaßnahmen durchzuführen!*

Anmerkung: In diesem Menü können alle relevanten Schaltpunkte und Alarmgrenzen eingestellt werden. *(Wünschen Sie auch die Vorzugslage und Verzögerung der Schaltfunktion einzustellen, verwenden Sie bitte das Konfigurationsmenü des Gerätes)*

> Je nachdem welche Ausgangsfunktion im Konfigurationsmenü gewählt wurde, unterscheiden sich die einzustellenden Parameter.

Das Menü überspringt automatisch die für die gewählte Ausgangsfunktion nicht benötigten Punkte.

#### *Beachten: Bei der Ausgangseinstellung outP = off kann dieses Menü nicht aufgerufen werden*

Zur Einstellung der Schaltpunkte und Alarmgrenzen gehen Sie wie folgt vor:

- Während der Istwertanzeige Taste 1 für 2 Sekunden drücken, bis im Display "1.on" oder "**AL.Hi**" erscheint.
- Parameter mit **Taste 2** und **3** einstellen.
- Der eingestellte Wert wird mit **Taste1** gespeichert, der gespeicherte Parameter erscheint im Display
- Zum nächsten Parameter wird mit der **Taste 1** gewechselt, Name des Parameters erscheint im Display

*Wird bei der Eingabe länger als 60 sec. keine Taste gedrückt, so wird die Konfiguration des Gerätes abgebrochen. Bereits gespeicherte Werte gehen nicht verloren.*

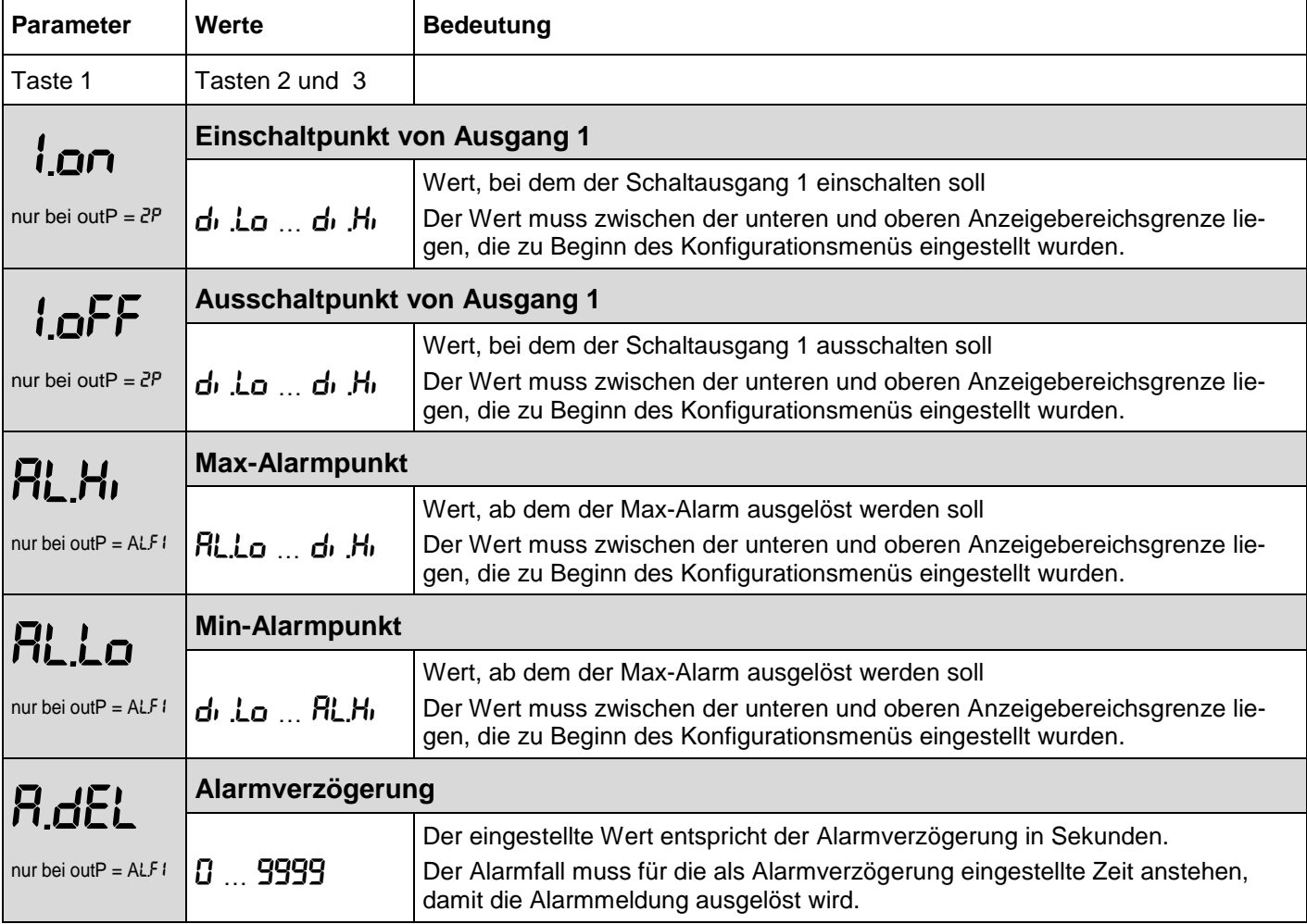

Nachdem der letzte Parameter (abhängig von gewählter Ausgangfunktion) eingestellt und bestätigt wurde ist die Konfiguration abgeschlossen.

Erneutes Drücken von **Taste 1** beendet das Konfigurationsmenü und das Gerät startet neu (Segmenttest).

# <span id="page-7-0"></span>**8 Offset- und Steigungskorrektur**

*Hinweis: Das Gerät ist im Bereich der Tasten unter ungünstigen Umständen ESD-gefährdet. Die Konfiguration ist daher unter Berücksichtigung von geeigneten ESD-Schutzmaßnahmen durchzuführen!*

Die Offset- und Steigungskorrektur dient zum Ausgleich von Sensortoleranzen bzw. zur Feinjustierung von Abweichungen Ihres Messumformers bzw. Signalgebers.

Zur Einstellung der Offset- und Steigungskorrektur gehen Sie wie folgt vor:

- Während der Istwertanzeige Taste 3 für 2 Sekunden drücken, bis im Display "OFFS" erscheint.
- Parameter mit **Taste 2** und **3** einstellen.
- Der eingestellte Wert wird mit **Taste 1** gespeichert, der gespeicherte Parameter erscheint im Display.
- Zum nächsten Parameter wird mit der **Taste 1** gewechselt, Name des Parameters erscheint im Display.

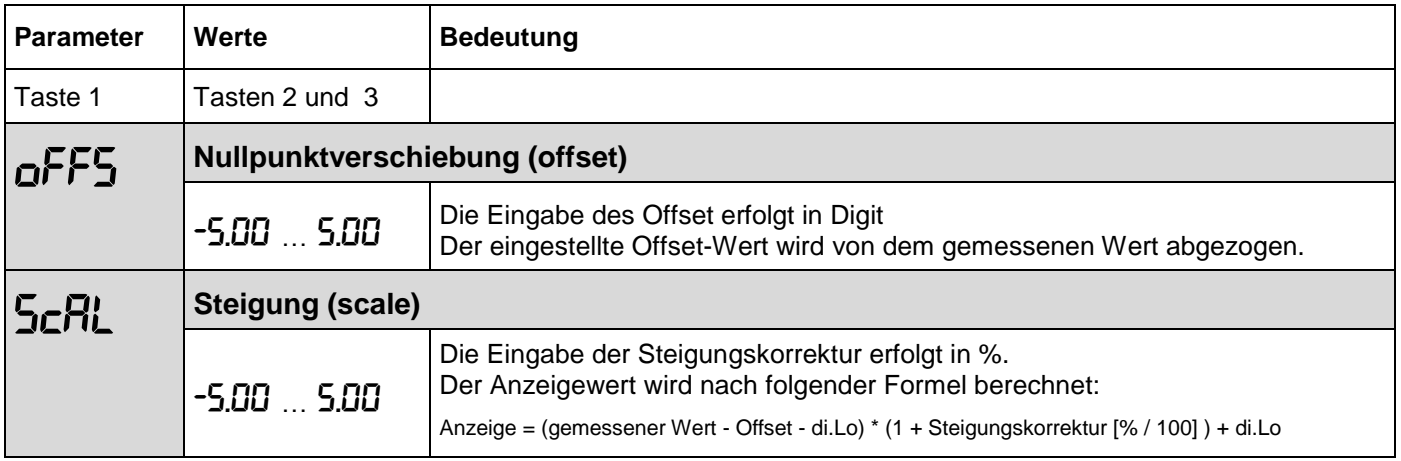

Beispiele für Offset- und Steigungskorrektur:

*Anschluss eines Druckmessumformers*

*Die Geräteanzeige ohne Offset und Steigungskorrektur ist wie folgt: bei 0 bar = 0.08, bei 20 bar = 20.02*

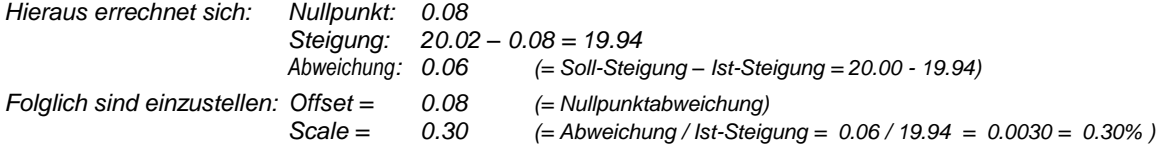

## <span id="page-7-1"></span>**9 Min-/Max-Wertspeicher**

Das Gerät besitzt einen Min-/Max-Wertspeicher. Darin werden der niedrigste und der höchste Anzeigewert gespeichert.

#### **Abruf des Min.-Wertes:**

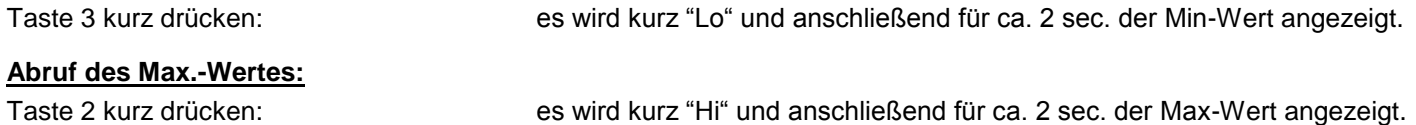

#### **Löschen des Min-/Max-Wertes:**

Taste 2 u. 3 gleichzeitig für 2 sec. Drücken: es wird in der Anzeige kurz "CLr" angezeigt, der Min-/Max-Wert wird auf den aktuellen Anzeigewert zurückgesetzt.

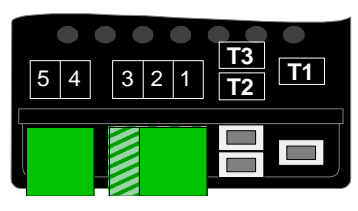

# <span id="page-8-0"></span>**10 Fehler- und Systemmeldungen**

Erkennt das Gerät unzulässige Betriebszustände, wird ein entsprechender Fehlercode angezeigt. Folgende Fehlercodes sind definiert:

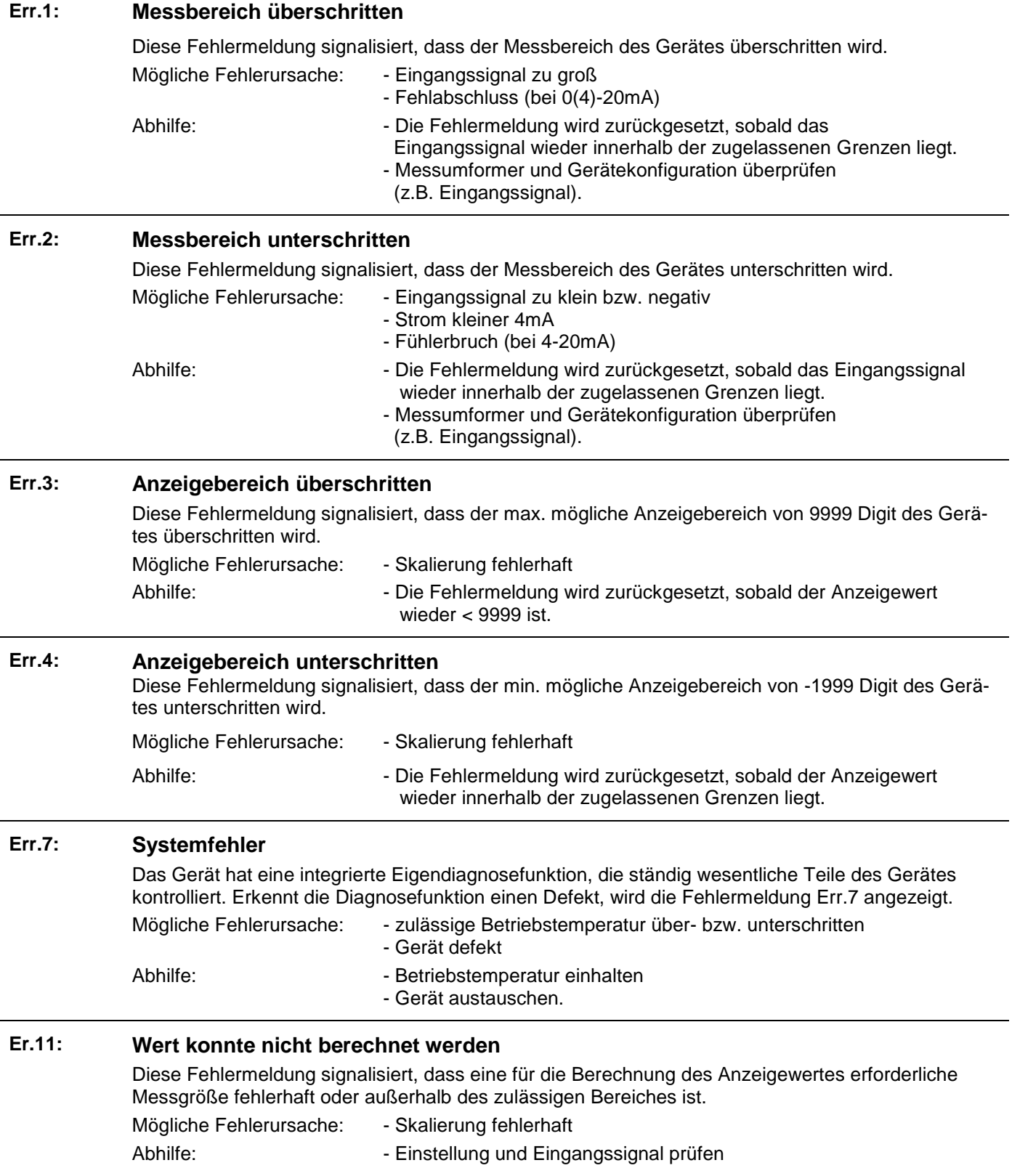

# <span id="page-9-0"></span>**11 Technische Daten**

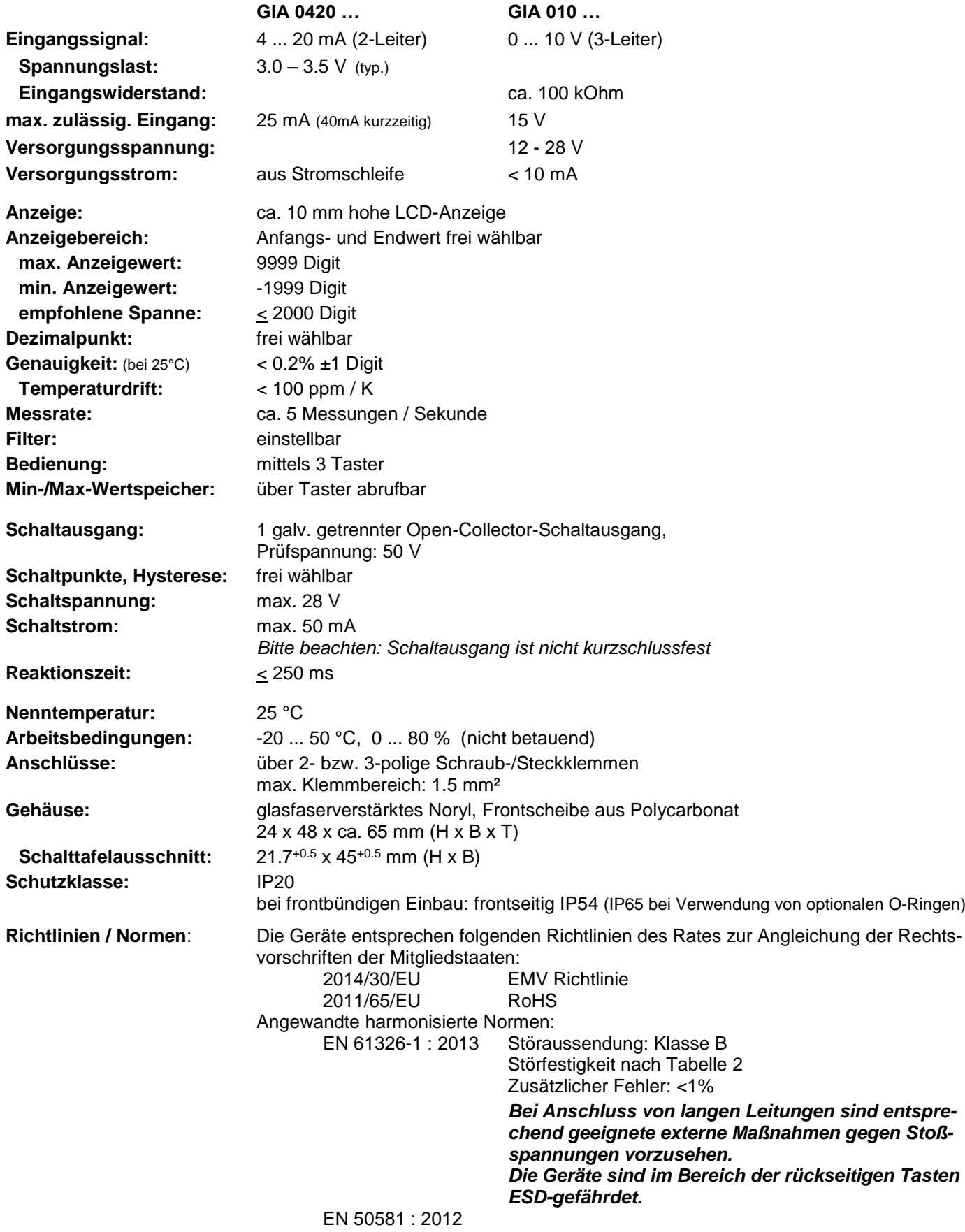